# **Sistema Emergencial para Monitoramento e Previsão de Tempestades Severas**

José Guilherme Martins dos Santos<sup>1</sup>, Rafael Stockler Santos Lima, Saulo R. Freitas, Nelson Jesus Ferreira, Rafael Mello da Fonseca

Centro de Previsão de Tempo e Estudos Climáticos (CPTEC) / Instituto Nacional de Pesquisas Espaciais (INPE) / Grupo de Modelagem da Atmosfera e Interfaces (GMAI)

guilherme.martins@cptec.inpe.br<sup>1</sup>

**ABSTRACT:** Was developed a graphical interface to trigger atmospheric model at high spatial and temporal resolution in the context of Project ADAPT. This tool aims not to replace the techniques of weather forecasting already existent, but support the synoptic meteorologists, assisting in decision making and in generating alerts avoiding losses both in terms of social and economic. For the creation of the interface, we used the BRAMS 4.2 model, with initial condition given by the Eta model (horizontal resolution of 20 km) and configuration, data preparation, model execution in high-resolution, post-processing and visualization of results was implemented based on computer language JAVA.

**Palavras-chave**: Projeto ADAPT, modelo BRAMS, previsão de tempo, tempestades severas.

## **1. INTRODUÇÃO**

As tempestades severas, caracterizadas por chuvas intensas, ventos fortes, descargas atmosféricas, granizos e até tornados, que afetam as Regiões Sul e Sudeste do Brasil causam transtornos dos mais variados tipos, como por exemplo, inundações em áreas urbanas, perdas na agricultura, transtornos no sistema de transporte público dos grandes centros urbanos, dificuldades na geração e distribuição de energia em todo o país e, dentre outros. Esses fatores geram perdas significativas com dezenas de vítimas fatais por ano no Brasil em especial nas regiões citadas anteriormente além de perdas econômicas nos diversos segmentos produtivos. Os avanços nas pesquisas estatísticas e sinóticas dos eventos extremos são fundamentais para aumentar a confiabilidade dos modelos de previsão de tempo. As previsões mais confiáveis destes eventos servem para alertar a população, permitindo a tomada de medidas preventivas como a geração de alertas e boletins. Dentro deste contexto, pretende-se apresentar a interface gráfica desenvolvida no contexto do Projeto ADAPT, mostrando sua aplicabilidade à Meteorologia Sinótica.

#### **2. MATERIAL E MÉTODOS 2.1. PROJETO ADAPT**

A interface desenvolvida faz parte do Projeto ADAPT (<http://adapt.cptec.inpe.br/>). Este projeto consiste em desenvolver um sistema dinamicamente adaptativo voltado para dispara modelo atmosférico em alta resolução espacial e temporal para as Regiões Sul e Sudeste do Brasil. Sendo assim, descreve-se neste trabalho a configuração do modelo utilizado (mostrado no próximo item) bem como o desenvolvimento da interface em *JAVA* para configuração da grade e execução do modelo atmosférico e posteriormente a geração de produtos.

#### **2.2. DADOS UTILIZADOS**

As simulações numéricas são realizadas com o *Brazilian developments on the Regional Atmospheric Model System* (BRAMS) versão 4.2. O BRAMS é baseado na mais recente versão do *Regional Atmospheric Modelling System* (RAMS, Walko *et al*., 2000, Freitas et al., 2009) com vários aperfeiçoamentos e adequações para a simulação da atmosfera nas regiões tropical e subtropical. Para uma discussão mais detalhada sobre o modelo, acessar <http://brams.cptec.inpe.br/>. As simulações realizadas utilizam as análises do Modelo Eta com resolução horizontal de 20 km, disponíveis no Centro de Previsão de Tempo e Estudos Climáticos (CPTEC) como condição inicial e de contorno . Estes dados estão no formato GRIB1 e foram convertidos para o formato do modelo BRAMS. Estes dados possuem 19 níveis verticais e resolução temporal de 6 horas. O modelo utiliza as seguintes variáveis como dado de entrada: vento zonal e meridional  $(m.s^{-1})$ , temperatura  $(K)$ , geopotencial  $(mgp)$  e umidade relativa (%).

#### **2.3. EXPERIMENTOS**

A Tabela 1 mostra algumas configurações usadas para realizar as simulações. Estas configurações são fixas e representam o melhor conjunto de opções disponíveis para analisar condições de tempo severo. Neste sistema, a discretização espacial é de 3 km permitindo resolver explicitamente sistemas convectivos de mesoescala.

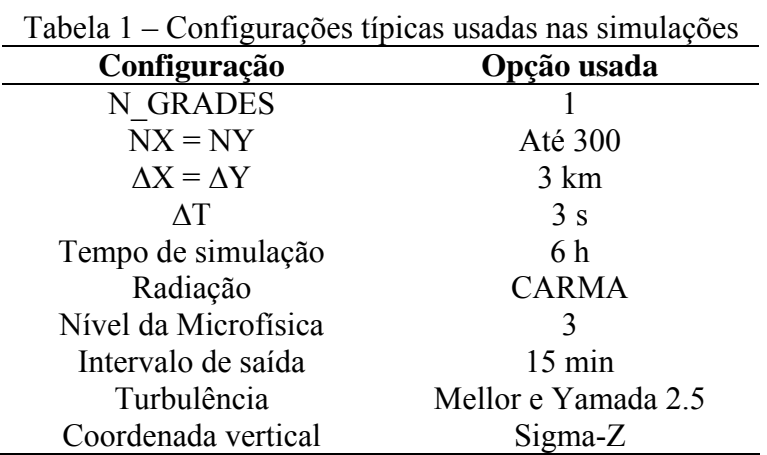

Vários scripts em linguagem *Shell* foram feitos para disparar e gerenciar de forma automática a execução do BRAMS, sendo que para isto são necessários alguns parâmetros de entradas, são eles: dia, mês, ano, hora, número de pontos na direção x e y, espaçamento de grade (na direção x e y são sempre iguais) e o ponto central da grade (latitude e longitude). As simulações são compostas de três fases: pré-processamento, processamento e pósprocessamento. Na fase de pré-processamento são criadas as condições de fronteira para iniciar o modelo, em seguida, no processamento propriamente dito são geradas as saídas, e finalmente, no pós-processamento são geradas as figuras para serem incorporadas a interface gráfica.

#### **2.4. DESCRIÇÃO DA INTERFACE JAVA**

Um sistema geograficamente referenciado de configuração, preparo de dados, execução do modelo de alta resolução, pós-processamento e visualização dos resultados foi implementado baseado em linguagem computacional *JAVA* com *Spring Frameworks* e *Hibernate.* Para gerenciar as transações e acesso ao banco de dados utilizou-se MySQL integrado com *Google-Web-Toolkit (GWT)* e *Openlayers* a fim de criar a parte visual da interface.

Foi utilizado o *GeoServer* (<http://geoserver.org/display/GEOS/Welcome>) que é um servidor de dados e mapas georreferenciados. É um sistema multiplataforma desenvolvido em *JAVA*, que funciona em diversos sistemas operacionais e possui integração com vários formatos como: *Geotiff*, *jpg*, *gif*, *ArcGRID* e outros formatos vetoriais em banco de dados geoespaciais e shapefiles. Em todo o desenvolvimento da interface gráfica foi seguido o padrão de projeto *Model-View-Controller* (*MVC*) que facilita o desenvolvimento, a manutenção e a inserção de novas funcionalidades ao projeto. O *GWT* é uma *framework* de desenvolvimento em *JAVA* que auxilia de forma ágil e prática a criação de código em *javascript* para a web sem precisar se preocupar com erros de processos e compatibilidade. Com uma infinidade de navegadores existentes no mercado isso reduz o tempo no desenvolvimento de aplicações de altíssimo nível de complexidade e aplicações mais sofisticadas em mais de 90%. O *Openlayers* (<http://openlayers.org/>) é uma aplicação em *javascript* desenvolvida para facilitar a visualização dos mapas georreferenciados gerados em um servidor de mapas. Aqui, utilizamos o *GeoServer* que disponibiliza uma infinidade de funções como: *zoom*, deslocamento, metragem e muitas outras opções mais complexas, como a visualização do dado em outra projeção caso seja desejado.

#### **3. RESULTADOS 3.1. APLICAÇÃO DA INTERFACE GRÁFICA**

As informações do estado da atmosfera são úteis para os previsores de tempo, dandolhes condições para geração de boletins, como também para a produção de alertas, assim evitando perdas significativas tanto do ponto de vista econômico quanto social. Desta forma, na seqüência, é mostrado um exemplo do funcionamento da interface gráfica para um caso ocorrido na Região Sudeste do Brasil no dia 23 de novembro de 2009.

A interface apresenta botões intuitivos (Figura 1a) onde o usuário pode interagir clicando na opção desejada. A tabela abaixo resume estas opções.

| Campo          | Função                                                       | Campo | Função                                                                     |
|----------------|--------------------------------------------------------------|-------|----------------------------------------------------------------------------|
|                | Voltar ao tamanho original do<br>mapa                        | 9     | Latitude e Longitude inicial e final                                       |
| $\overline{2}$ | Mover o mapa                                                 | 10    | Data e hora da simulação a ser<br>realizada                                |
| 3              | Aplicar $zoom (+)$ com um clique ou<br>selecionando uma área | 11    | Centro do domínio                                                          |
| 4              | Defini a grade do modelo                                     | 12    | Resolução usada (disponível<br>somente para 3 km)                          |
| 5              | Editar ou mover a grade do modelo                            | 13    | Número de pontos na direção x e y                                          |
| 6              | Executa ou para o modelo                                     | 14    | Tempos disponíveis para serem<br>visualizados (intervalo de 15<br>minutos) |
|                | Sai do sistema                                               | 15    | Lista de variáveis disponíveis ao<br>selecionar um tempo do campo 14       |
| 8              | Zoom via barra                                               | 16    | Legenda de cores para cada<br>variável                                     |

Quadro 1 – Opções disponíveis na interface gráfica.

O modelo BRAMS foi inicializado às 00:00 UTC do dia 23 de novembro de 2009 de acordo com as configurações da Tabela 1. A simulação teve o tempo total de integração de 6 horas com saídas a cada 15 minutos. A interface utiliza imagens de satélite atualizadas a cada 15 minutos, as quais fornecem informações sobre as regiões que apresentam probabilidade para a formação de tempestades severas. A fim de mostrar a capacidade da ferramenta em detectar e prognosticar as condições adversas de tempo é apresentado, como exemplo, a variável meteorológica temperatura do ar a 2m (tempc2m, °C). Vale ressaltar que estão disponíveis outras variáveis, como: temperatura do ar, umidade relativa, CAPE nos níveis padrões, temperatura da superfície do mar e precipitação, podendo também ser adicionada qualquer variável mediante configuração prévia.

A Figura 1a mostra o domínio da interface, a imagem de satélite e as informações que são disponibilizadas para a configuração da simulação. Do lado esquerdo desta figura, estão as opções de seleção e edição do domínio, *zoom* e inicialização do modelo. No lado direito, estão as configurações de data e hora da simulação, ponto central do domínio e as saídas de *log* do modelo. No canto inferior esquerdo, estão as saídas propriamente ditas (*timeline*). A seleção do domínio pode ser verificada na Figura 1b. No lado direito desta figura observam-se as informações que foram fornecidas mediante a escolha do domínio. Ao selecionar uma área para simulação (Figura 1b) é aplicado um *zoom* representando o domínio que o usuário selecionou. A região escolhida pode ser deslocada, aumentada ou diminuída, como também criar um novo domínio de interesse. Dessa forma, o usuário está apto a executar o modelo e acompanhar o sistema de interesse. Ao iniciar a simulação pode-se interromper a sua execução e começar tudo novamente. Um exemplo de saída gráfica pode ser visto na Figuras 1c. Conforme a simulação ocorre são geradas as saídas, que estão localizadas na parte inferior do mapa (Figura 1c, campo 14). Quando o usuário seleciona um dos horários disponíveis será mostrado uma lista de variáveis (campo 15) com seus respectivos níveis padrões, se houver. Ao selecionar a variável de interesse (neste caso, tempc2m) será mostrada a barra de cores referente a esta variável (campo 16).

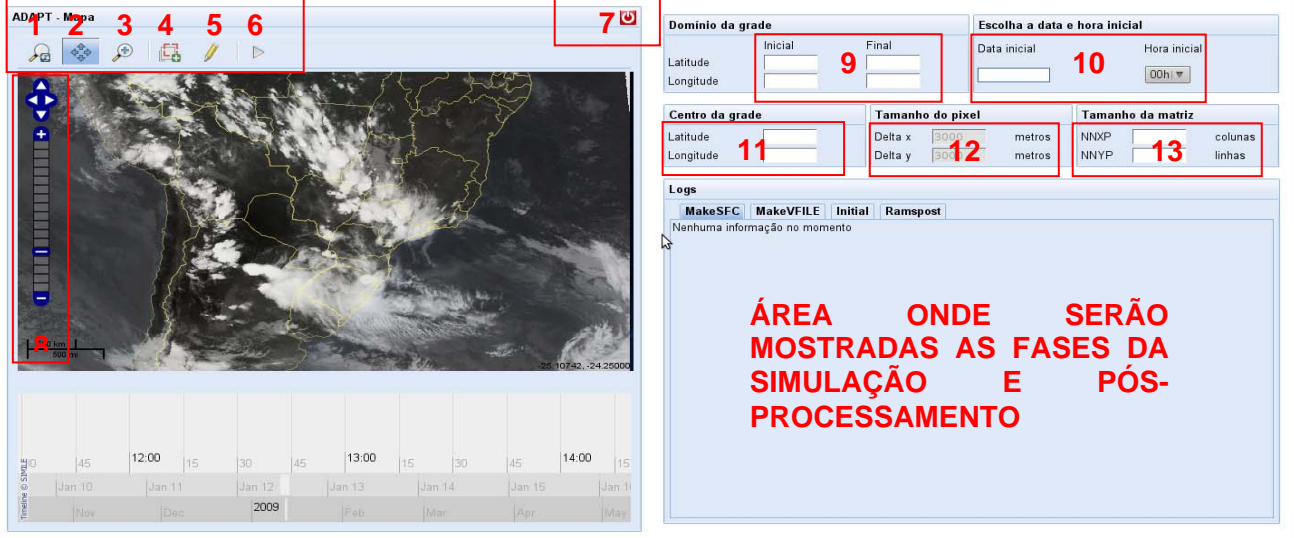

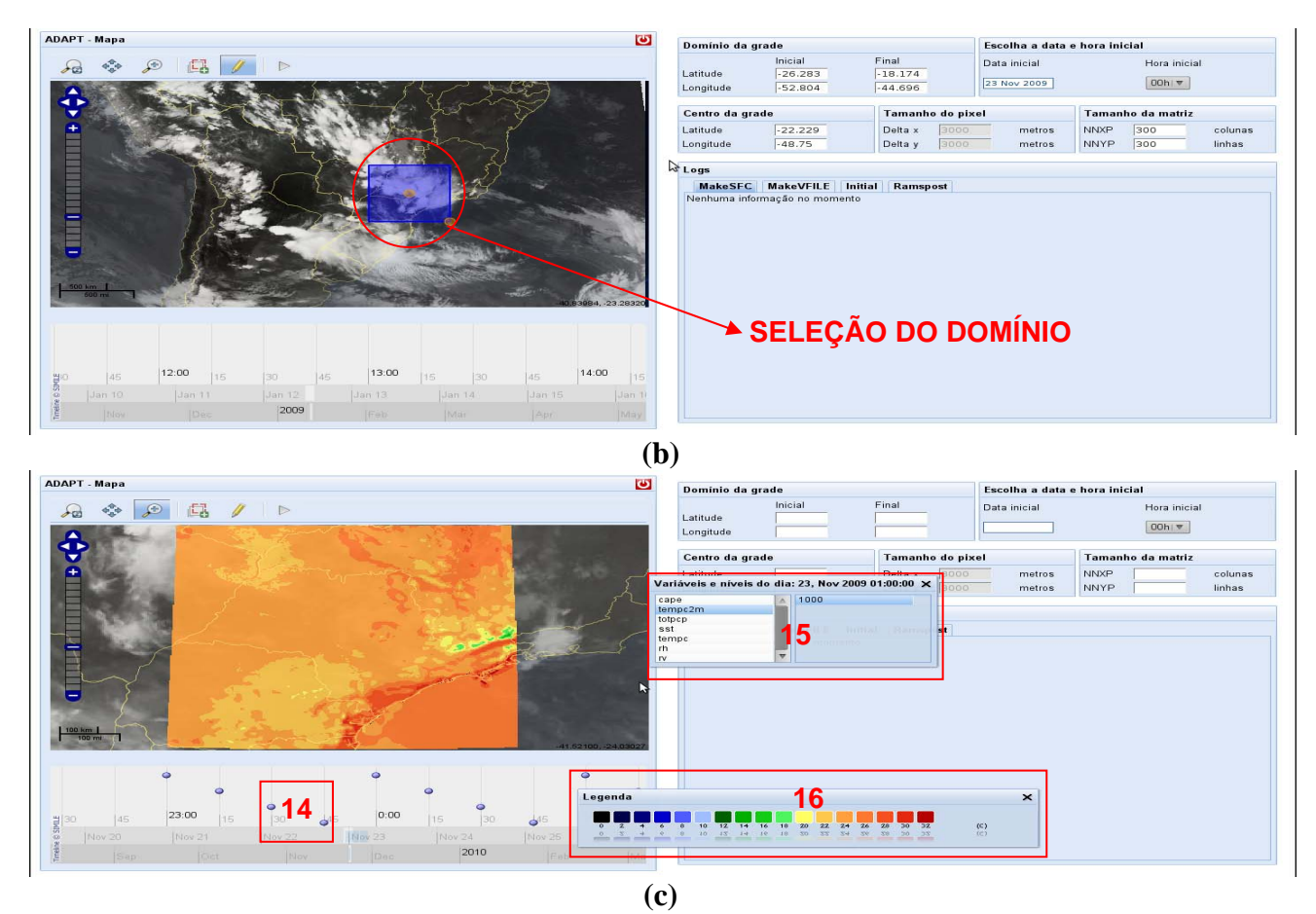

Figura 1 – Saídas da interface gráfica.

## **4. CONCLUSÕES**

Foi mostrado um exemplo prático da interface gráfica. Desta forma, pode-se concluir que esta ferramenta é bastante útil porque serve como instrumento de apoio, não substituindo as ferramentas já existentes, fundamentais ao meteorologista sinótico, mas sim, auxiliar na tomada de decisões para eventuais condições de tempo severo. Sabe-se que estas condições são responsáveis por diversos transtornos à sociedade e com o seu, pretende-se criar alertas, como também boletins sobre o monitoramento das condições atuais do tempo.

## **5. AGRADECIMENTOS**

Á Financiadora de Estudos e Projetos (FINEP)/ Ministério da Ciência e Tecnologia (MCT), Projeto ADAPT, Processo 01.06.1120.00.

## **6. REFERÊNCIAS BIBLIOGRÁFICAS**

Freitas, S. R.; Longo, K. M.; Silva Dias, M. A. F.; Chatfield, R.; Silva Dias, P. L.; Artaxo, P.; Andreae, M. O.; Grell, G.; Rodrigues, L. F.; Fazenda, A.; Panetta, J. The Coupled Aerosol and Tracer Transport model to the Brazilian developments on the Regional Atmospheric Modeling System (CATT-BRAMS) – Part 1: Model description and evaluation. Atmospheric Chemistry and Physics, v. 9, p. 2843-2861, 2009.

Walko, R.; Band, L; Baron, J; Kittel, F; Lammers, R; Lee, T; Ojima, D; Pielke, R; Taylor, C; Tague, C; Tremback, C; Vidale, P. Coupled Atmosphere-Biophysics-Hydrology Models for Environmental Modeling. Journal of Applied of Meteorology, v. 39, n. 6, p. 931-944, 2000.